nykurbatova@sfedu.ru

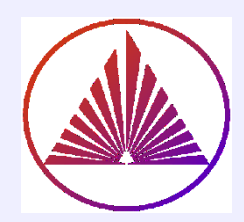

# Пакеты научных вычислений

# Лекция 6. Элементы дифференциального и интегрального исчислений

Курбатова Наталья Викторовна, к.ф.-м.н., доцент кафедры математического моделирования, мехмат, ЮФУ

#### nvkurbatova@sfedu.ru

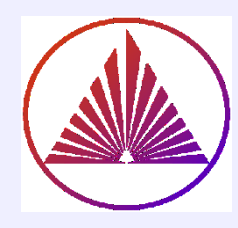

# Содержание:

**1) Интерполирование** 

## **2) Дифференцирование**

- a) Аналитическое дифференцирование
- b) Численное дифференцирование
- c) Ряды Тэйлора, Фурье
- d) Решение прикладных задач (f.e. маятник)

## **3) Интегрирование:**

a) Аналитическое интегрирование

b) Численное интегрирование. Методы Трапеций, Ньютона и т.д.

- c) Решение прикладных задач. Вычисление площадей под кривой, внутри пересечения кривых
- **4) Специальные операторы**

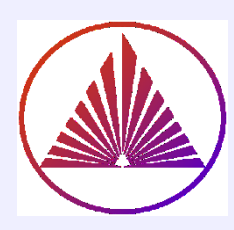

# Почему целесообразны подгруппы?

*Принцип МЕТРОНОМА в социуме. Мирзакарим Норбеков*

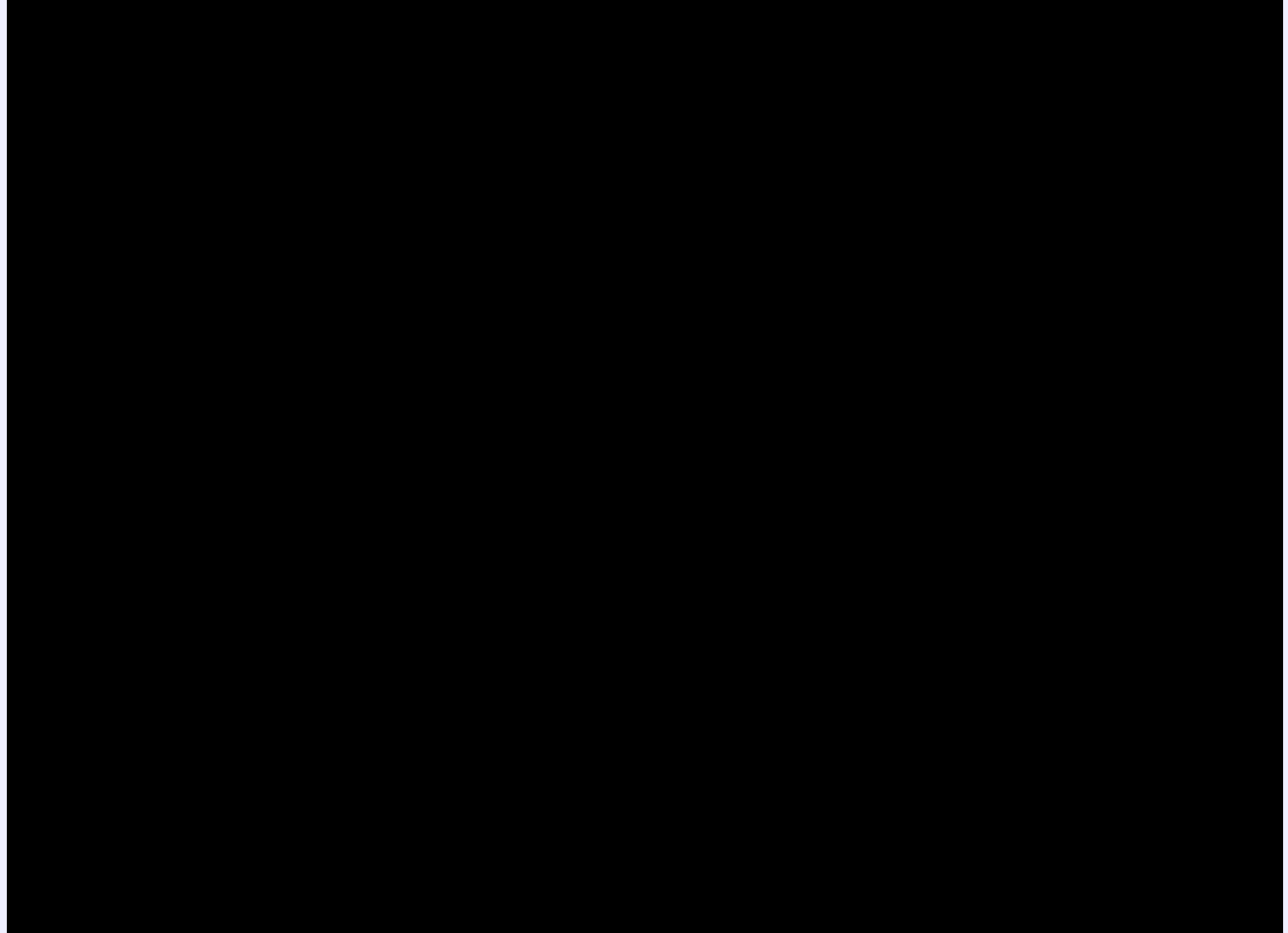

#### nykurbatova@sfedu.ru

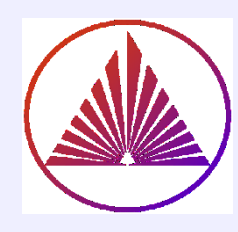

# Численное дифференцирование, diff(f)/h

Пусть задана функция  $y=f(x)$ ,  $f(x_i)$  – её значения в точках  $x = {x_i}_{i=1}^n$ ,  $x_{i+1} = x_i + h$ ,  $h$  – постоянный шаг; тогда в нотации MatLab diff(f) – приращение функции, заданной численно, поточечно.

 $y$  – вектор, который получен на основе определения первой производной

$$
f' = \lim_{h \to 0} \frac{f(x+h) - f(x)}{h}
$$
 и численного её аналога  

$$
\mathbf{y} = \left\{ \frac{f(x_i + h) - f(x_i)}{h} \right\}_{i=1}^n
$$
, при малом *h*;

В обозначениях MatLab: length(x) = length(f) = n; y=diff(f)/h, Какая длина  $g=diff(y)/h$ , векторов  $p = diff(g)/h$  $y, g, p?$ 

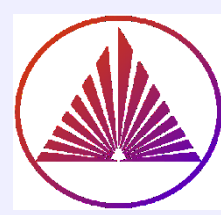

# Приращение diff(Y), случай Y - матрица

Если [m,n]=size(Y), то size(diff(Y)) равно [m-1,n], т. е. операция выполняется вдоль строк, по колонкам! Замечание. Расположив в каждой колонке значения функций, f.e.,  $f(x)$ , g(x), p(x), получим матрицу

Y=[f(x<sub>i</sub>), g(x<sub>i</sub>), p(x<sub>i</sub>)]; X=[x<sub>1</sub>; x<sub>2</sub>; ...; x<sub>n</sub>], которая

позволяет приращения функций вычислить одномоментно:

 $diff(Y)$ 

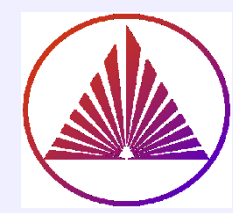

# Производная высокого порядка

 $diff(Y, n)$  – приращение порядка n, dim>n определяется численно вдоль первой неединичной размерности; здесь первая неединичная размерность имеет длину dim.  $\triangleright$  Если dim $\leq$ n, то выбирается следующая размерность  $(\dim_{\text{new}}$ >n) и уже вдоль неё «работает» diff.  $\triangleright$  ECTIM n > dim<sub>new</sub>, to массив истощится раньше, чем вычислится n-е приращение, поэтому на выходе будет пустой массив.

Проверьте случай dim<n!

 $result = diff(Y, n)$ , isempty(result)

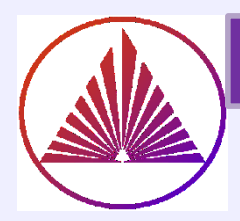

## Численное дифференцирования в картинках

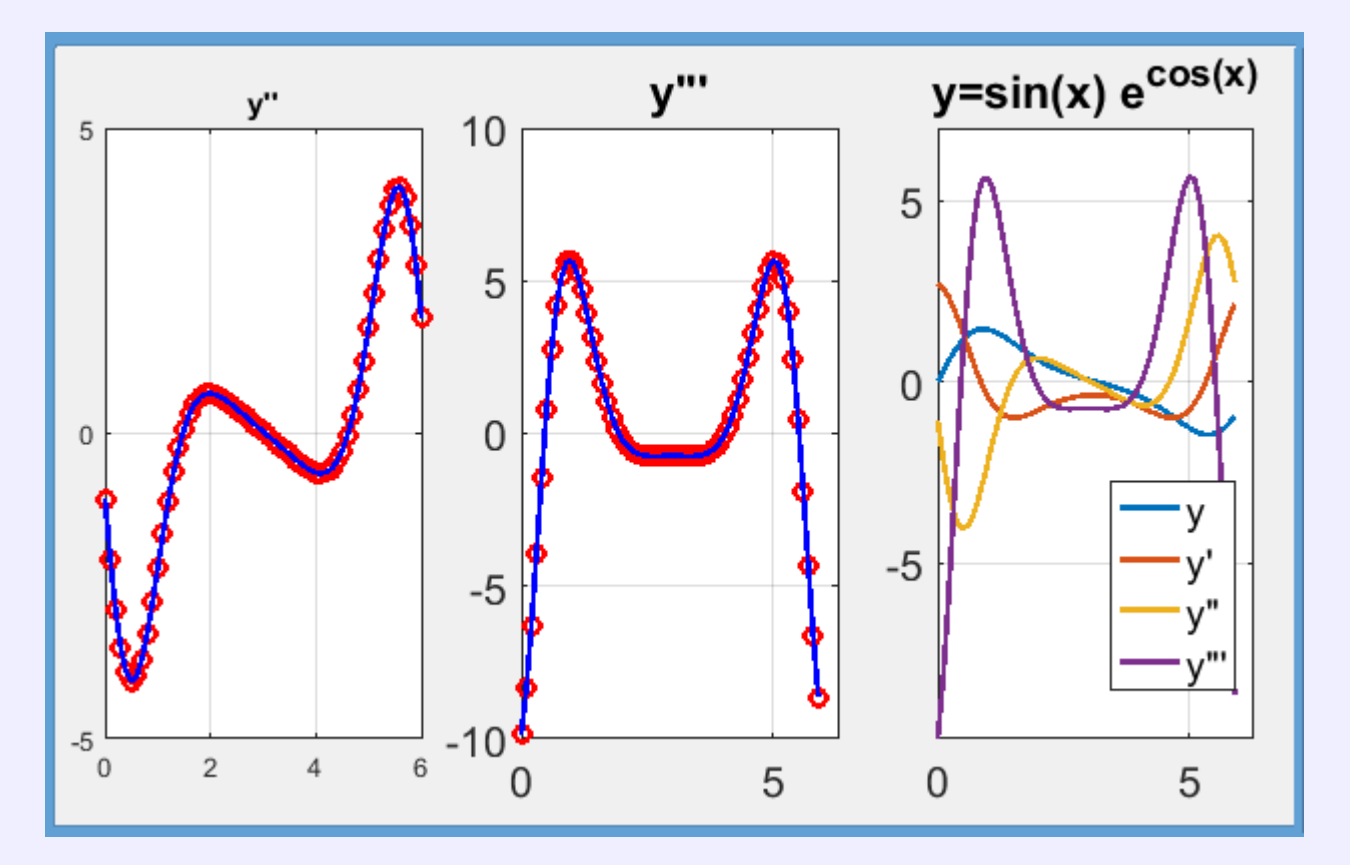

>Объясните, каким образом получены изменения в оформлении содержимого окон, а также осей?

**Жак построить все графики одновременно, окно 3?** 

> Какой относительный размер векторов у, у',у'',у''' и какой следует выбрать при одновременном построении у, у',у'',у'''? Пусть вектор х длины n.

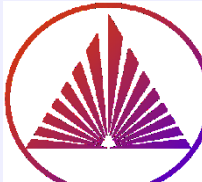

## Пример численного дифференцирования

- x=0:0.1:2\*pi; n=length(x); h=0.1;
- $2)$  $f=sin(x).*exp(cos(x))$
- fprime=diff(f,1)/h; fprime2=diff(f,2)/h^2;  $3)$
- fprime3=diff(f,3)/h^3;  $4)$
- $5)$  $subplot(1,3,3)$
- $6)$ xnew=x(end-3:-1:1)' % строка или колонка?
- $fNew=f(end-3:-1:1)'$ % объясните индексацию!  $7)$
- 8) fprimeNew=fprime(end-2:-1:1)'
- $9)$ fprime2New=fprime2(end-1:-1:1)' % почему так?
- fprime3New=fprime3(end:-1:1)' 10)
- YY=[fNew,fprimeNew,fprime2New,fprime3New] 11)
- pl=plot(xnew,YY) 12)
- 13) set(pl,'linewidth',2)
- 14) set(gca,'fontsize',16,'xlim',[0, 2\*pi],...  $'$ ylim', [min(min(YY)), 7])
- 15) leg=legend('y','y'"','y'"'",'y'"''"')
- 16) set(leg,'fontsize',14,'location','best')
- 17) title('y=sin(x)  $e^{(x)}$  e(cos(x)}'), grid on

Объясните строка 12 и plot(YY)! Чтобы задать ' в CHAR, нужно что?

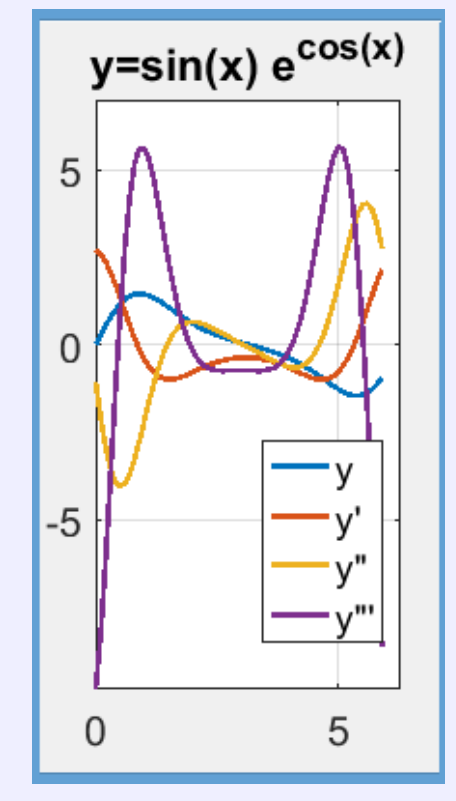

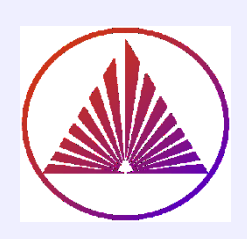

Аналитическое дифференцирование выполняется в классе **SYMBOL**

Все переменные декларируются, f.e.

syms var1 var2 var3;

При декларировании переменные отделяются пробелами (не запятыми)!

Функция конструируется в соответствии с

правилами **MatLab** (внешняя, подфункция, аноним )

Функция может быть задана в синтаксисе **Maple:**

**syms x y, z; % Чему равно r f=cos(x)\*y^2\*exp(z), r=diff(f,2,z)** 

**Namefunction(args)= expression(args)**

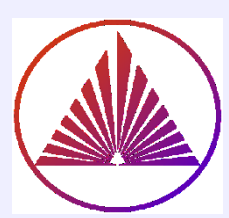

# Класс SYMBOL. Пример дифференцирования

nvkurbatova@sfedu.ru

clear; syms x y I. f задана по правилам Maple:  $\frac{\%f(x,y)=\sin(x)*y*exp(cos(x))}{x^*}$  $g=diff(f,x,3)$  ${\sf fn}=subs(g,y,2)$  % аналог subs Maple figure % указан диапазон аргумента: fplot(fn,  $[0,2^*$ pi]) lg=legend('f'""""); set(lg,'fontsize',14) II. Или f задана как подфункция: function  $g=f(x,y)$ syms x y  $g=sin(x)*y*exp(cos(x))$ end

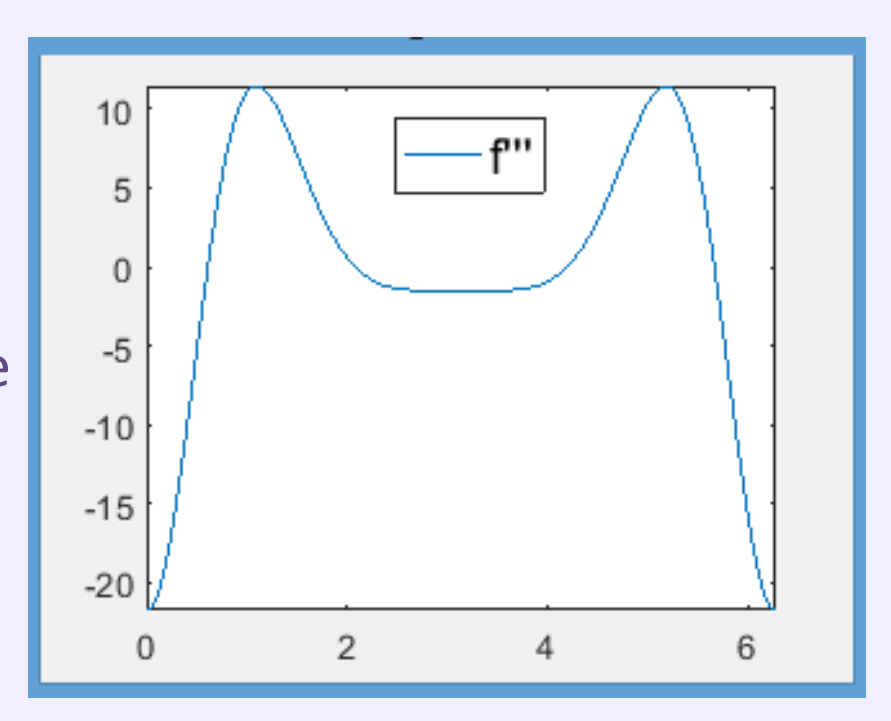

## Синтаксис:

## **NewFunc=diff(Func, Args, order)**

Func - символьная фукция Args - переменная дифференцирования

order – порядок дифференцирования

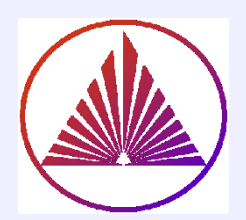

## Разложение в ряд. TAYLOR

$$
f(x) = f(x_0) + \frac{f'(x_0)}{1!} (x - x_0) + \frac{f''(x_0)}{2!} (x - x_0)^2 + ...
$$
  
 
$$
... + \frac{f^{(n)}(x_0)}{n!} (x - x_0)^n + R_n(x)
$$
  
 
$$
R_n(x) = \frac{f^{(n+1)}(\xi)}{(n+1)!} (x - x_0)^{n+1}, \quad \xi \in (x_0, x)
$$

В 1715 г. опять получена **Бруком Тейлором (уже!!!** использовали ещё в XIV веке в Индии, а также в XVII веке в т.ч. Ньютоном. В период (1698 — 1746) **Колин Маклорен** — шотландский математик применил и популяризировал случай xo=0. Джозеф Луи Лагранж — французский математик (1736 –1813) предложил представление остаточного члена.

#### **Зачем нам разложение в ряд?**

В MatLab по умолчанию реализовано разложение функции в ряд Маклорена (x<sub>0</sub>=0), при задании x<sub>0</sub>=a – в ряд Тейлора

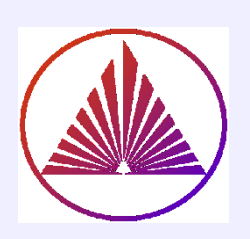

# taylor(fun,var,Name,Value)

**fun** = symbolic function | symbolic expression

**var**= (default) если вами не задана переменная, система сама найдет первую из них symvar(fun,1) и разложит по ней в точке, иначе задаѐм явно

Name может иметь три имени спецификаторов:

- 1) 'ExpansionPoint' (точка разложения) = 0 (default) | number | symbolic number | symbolic variable | symbolic function | symbolic expression
- 2) 'Order' = 6 (default) | positive integer | symbolic positive integer
- 3) 'OrderMode' = 'absolute' (default) | 'relative' for polynomial approximation

**Value** в соответствии с необходимостью и вариантами значений, описанными в 1)-3)

## **Все функции ML в классе Symbolic находим >>methods(sym)** *(в студ. версии нет, увы)*

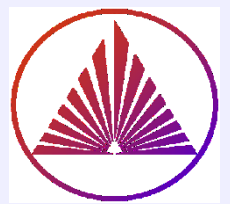

## Функция taylor в MatLab

#### **Пример стратегии для выбора Value**

- 1) clear; syms x
- 2)  $f = \frac{\sin(x)}{x}$ ;
- 3)  $t6 = \frac{t}{t} \cdot x$ ,  $t9 = ... ?$ ??
- 4) tr=taylor(f, x, 'OrderMode', 'relative','order',7)
- 5) group=fplot([f t6 t9 tr ],'Linewidth',1.7)
- 6) xlim([-5 5]), ylim([-1 1.5]),
- 7) set(gca,'xtick',[-5 -4 -3 -2 0 2 3 4 5])
- 8) lg=legend('f=sin(x)/x','O(x^6)',… 'O(x^{11})','RelativeSpec')
- 9) set(lg,'fontsize',12), grid on

## **Можем ли использовать для интегрирования при предварительном разложении?**

#### **В чём, собственно, стратегия?**

#### **Анализироем код и графики!**

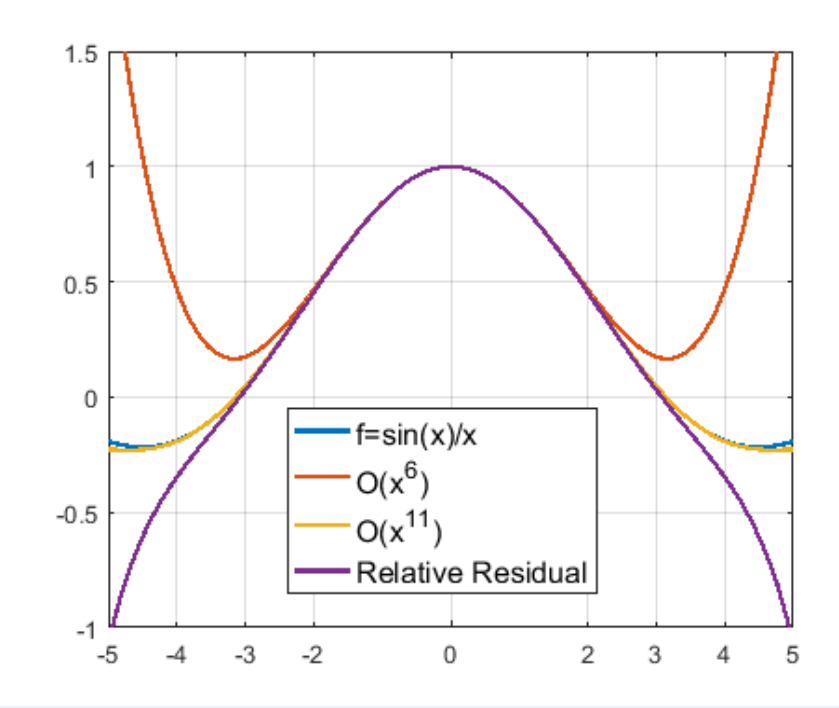

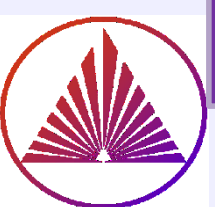

 $\overline{\bullet}$ 

## Полезный в будущем ресурс ML

#### nvkurbatova@sfedu.ru

# **>>odeexamples(SECTION)**

SECTION = 'ode'|'dae'|'ide'|'dde'|'bvp'|'pde'

#### Differential-Algebraic Equations V Ordinary Differential Equations Differential-Algebraic Equations Implicit Differential Equations Delay Differential Equations Boundary Value Problems Partial Differential Equations

10

time

Stop

**Differential Equations Examples** File Edit View Inser Tool: Deskto Window Help ~ **ode**Examples of Ordinary Differential Equations **Dels**  $\begin{picture}(120,15) \put(0,0){\line(1,0){15}} \put(15,0){\line(1,0){15}} \put(15,0){\line(1,0){15}} \put(15,0){\line(1,0){15}} \put(15,0){\line(1,0){15}} \put(15,0){\line(1,0){15}} \put(15,0){\line(1,0){15}} \put(15,0){\line(1,0){15}} \put(15,0){\line(1,0){15}} \put(15,0){\line(1,0){15}} \put(15,0){\line(1,0){15}} \put(15,0){\line($  $\triangleright$ - Simple event location (trajectory of a bouncing ball) ballode Ball trajectory and the events batonode - ODE with time- and state-dependent mass matrix 25 brussode - Stiff large problem (diffusion in a chemical reaction) burgersode - ODE with strongly state-dependent mass matrix 20 femlode. - Stiff problem with a time-dependent mass matrix fem2ode - Stiff problem with a constant mass matrix height 15 hb1ode - Stiff problem solved on a very long interval kneeode - The "knee problem" with non-negativity constraints orbitode - Advanced event location (restricted three body problem) rigidode - Nonstiff problem (Euler equations of motion) - Stiff problem (van der Pol equation) vdpode View Code Run Example

Close

30

20

≫

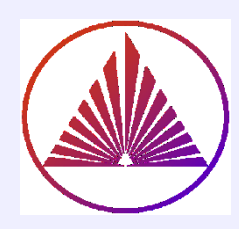

Назначение секций тематических групп в pecypce odeexamples

>'dae' - дифференциальные алгебраические уравнения >'ide' - неявные методы решения ду >'dde' - дифференциальные уравнения с задержкой по времени >'bvp' - ду при заданных граничных условиях  $\triangleright$ 'pde' – ду в частных произвлдных

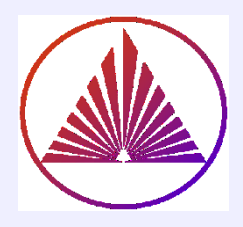

**PDF of 2order:** 

•Выбираем область применения •Строим ур-е в ч.п., задавая параметры •Создаем геометрию •Граничные условия •Триангулируем •Улучшаем триангуляцию по надобности  $\n **Pe**  $\mu$ aem$ •Визуализируем результат

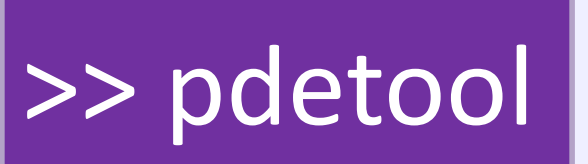

#### nvkurbatova@sfedu.ru

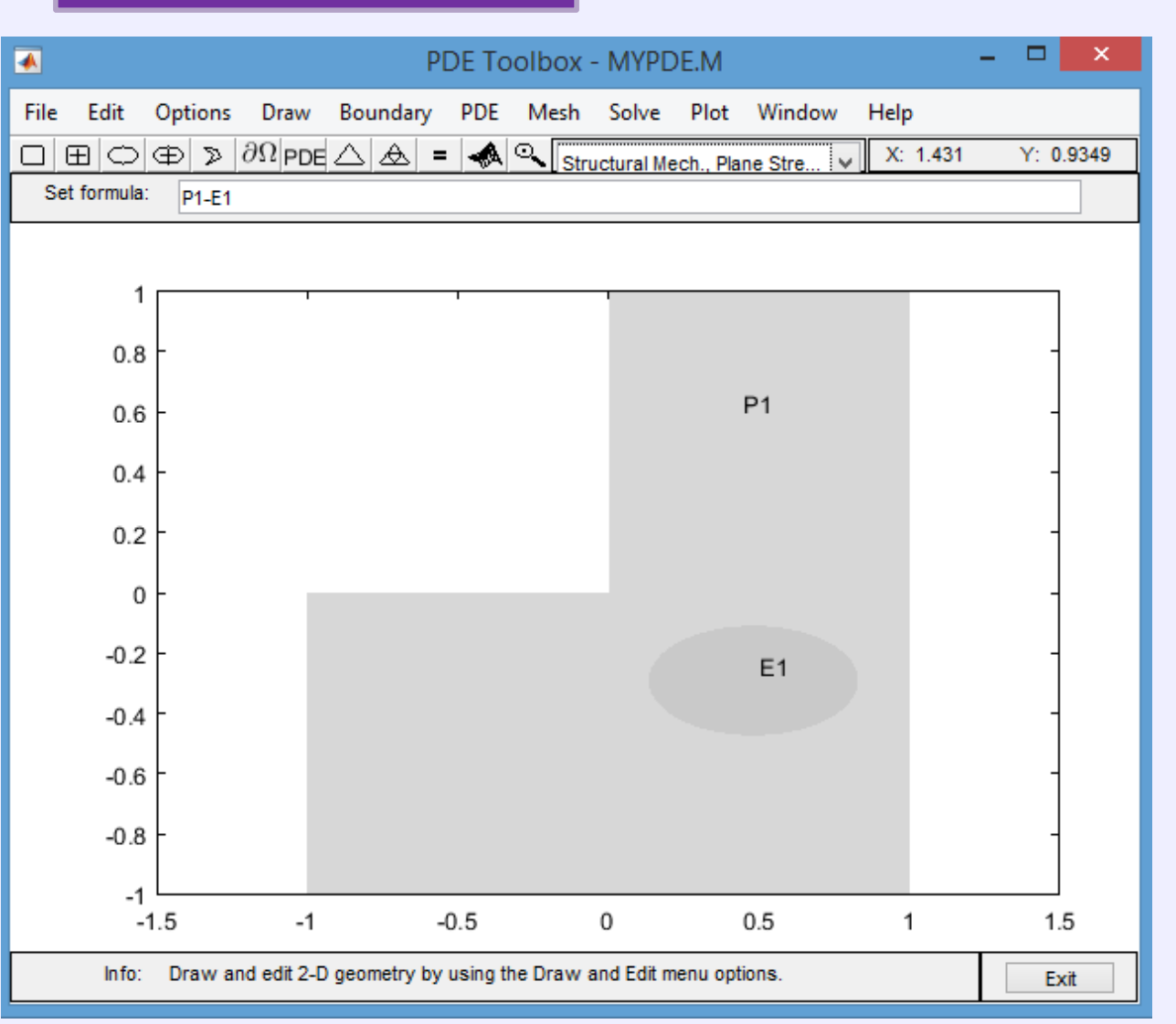

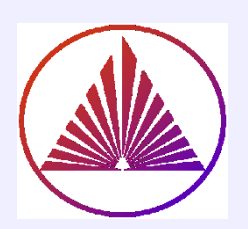

# Класс SYMBOL **Интегрирование**

nvkurbatova@sfedu.ru

func задана как подфункция arg=symvar(func); res=int(func)  $res2=int(int(func, arg(1)), arg(3))$  $resDef =$ 

 $...$ int(int(func,arg(1),0,pi),arg(3),1,2) **function f=func** 

**SYMS X V Z**  $f=exp(y)*sin(x)/z$ end

#### Func - по правилам Maple

```
f=exp(y)*sin(x)/zarg=symvar(f)res=int(f)res2=int(int(f, arg(1)), arg(3))resDef=int(int(f, arg(1), 0, pi), arg(3), 1, 2)
```
## Синтаксис:

**Res=int(Func, Args)** Res=int(Func, Args, a, b) Args=symvar(f) Func - символьная фукция Args - переменные интегрирования a,b - пределы интегррования

#### Замечание:

Если не задана переменная интегрирования, то интегрирование только по первой переменной Res=int(Func)

## Численное интегрирование в MatLab

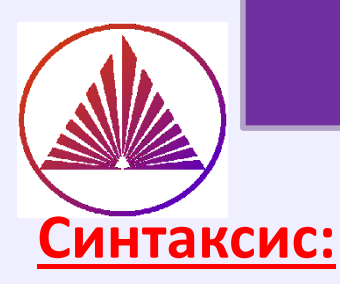

#### Универсальная функция:

## $Z = \text{trapz}(X,Y,DIM) -$

метод трапеций

Х - значение аргументов (вектор) Y - матрица или вектор значений  $DIM$  – индикатор (1  $\vee$  2) что значит?

## $Q = quad(FUN,a,b,tol, trace)$

метод Симпсона FUN - внешняя функция, аноним строим по правилам векторных операций!

 $a,b-$  знаете, что?

trace>0 - вывод промежуточных значений

#### Точность (tol) метода Симпсона в ML default: 1.e-6

**Res=integral(Func, Args)** Res=int(Func, Args, a, b) % may be old **Res=integral2(Func, Args, lims) Res=integral3(Func, Args, lims)** 

**Args=symvar(Func)** % MOXHO TAK **Func – символьная фукция ∨** Args - переменная интегрирования  $a,b \vee$  lims – пределы интегррования

#### Замечание:

Если не задана переменная интегрирования, то интегрирование - по первой (в смысле кода ASCII) переменной **Res=integral(Func)** 18

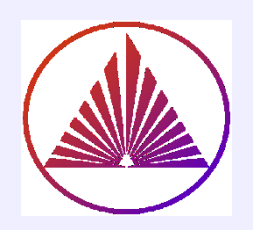

# Формулы трапеций и Симпсона

### Формула трапеций Формула Симпсона

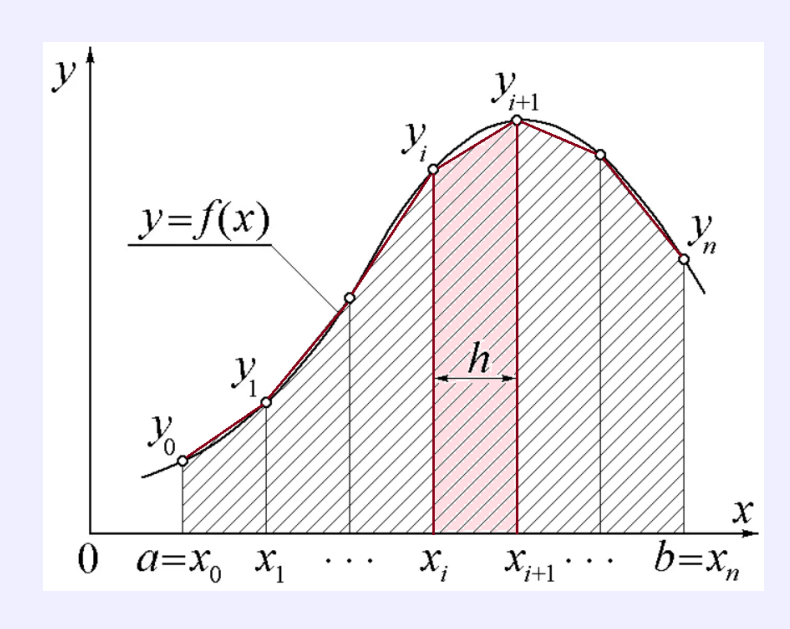

$$
\int_{a}^{b} f(x) dx \approx \frac{b-a}{2N} \sum_{n=1}^{N} (f(x_{n}) + f(x_{n+1}))
$$
  
=  $\frac{b-a}{2N} [f(x_{1}) + 2f(x_{2}) + ... + 2f(x_{N}) + f(x_{N+1})]$   
 $h = \frac{b-a}{N}$ 

$$
I\approx \frac{b-a}{6}\left(f(a)+4f\left(\frac{a+b}{2}\right)+f(b)\right).
$$

если  $2N$  равных частей на  $[a,b]$ :

$$
I \approx \frac{b-a}{6N} \left(f_0+4 \left(f_1+f_3+\ldots+f_{2N-1}\right)+\ldots\right. \\ \left.2 \left(f_2+f_4+\ldots+f_{2N-2}\right)+f_{2N}\right),
$$

$$
f_i = f\left(a + \frac{(b-a)i}{2N}\right)
$$

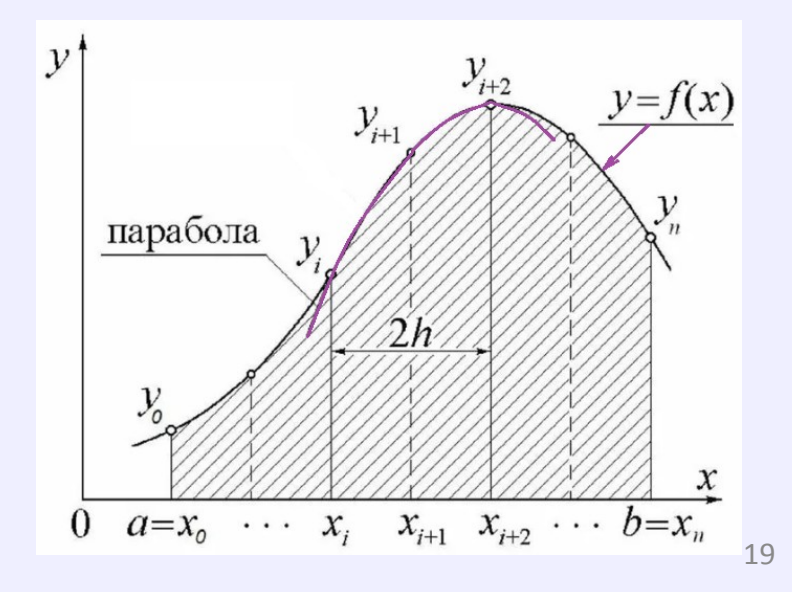

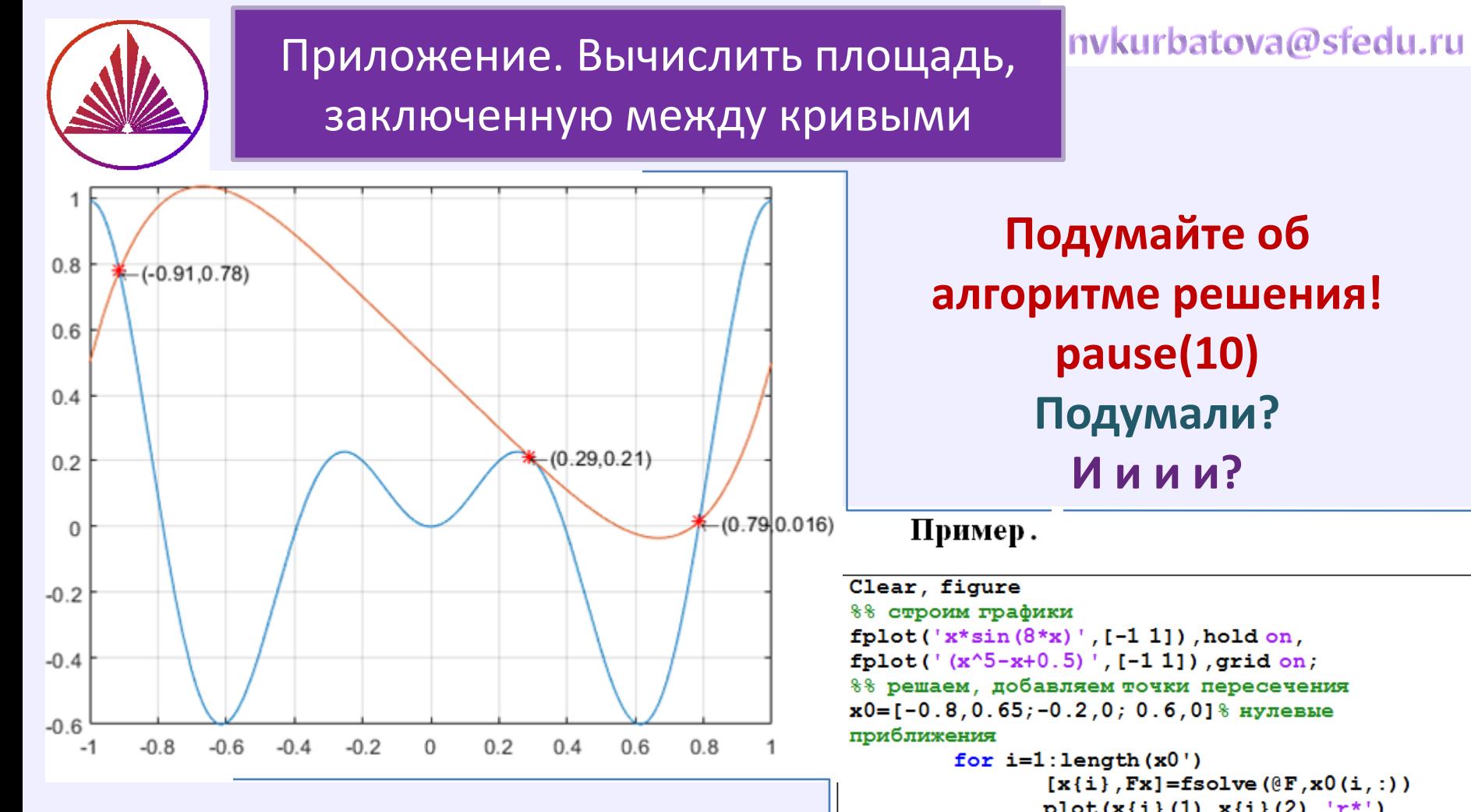

**Является ли точка** (0.29,0.21) **точкой касания? Почему это важно? С чего начнём решение задачи?**

 $plot(x[i](1), x[i](2), 'r^*)$  $xy = [ '(', num2str(x[i](1), 2), ', ', ... ]$ , num2str( $x(i)$  (2), 2),  $'$ )'] text( $\mathbf{x}(i)(1), \mathbf{x}(i)(2), [\text{leftarrow} x y])$ end % for function  $f = F(x)$  8% подфункция в этом же файле  $f(1) = x(2) - x(1) * sin(8 * x(1))$  $f(2) = x(2) - (x(1)^{5} - x(1) + 0.5)$ end

nvkurbatova@sfedu.ru

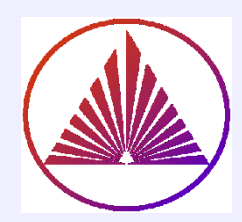

# **Спасибо за внимание!**

# «Чем сосуд наполнен, то из него и льётся!» *Русская народная пословица*

# А почему вдруг **русские** пословицы?